## Forwarder Configuration Files

- Forwarders require outputs.conf
  - **outputs.conf** points the forwarder to the receiver(s)
  - Can specify additional options for load balancing, SSL, compression, alternate indexers, and indexer acknowledgement

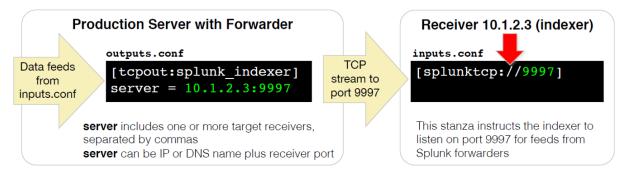

## Configuring indexer:-

Go to the Linux machine on which you want to configure the indexer and follow the below steps:-

Directly download the file from splunk.com OR install it through the wget command

• tar -xvzf <file name> -C /opt

go to the splunk/bin and run the following commands

- ./splunk start --accept-license
- ./splunk enable boot-start

You can now use this instance as indexer connect it with CLI

Now go to splunk web

Setting→Data→forwarding and receiving→ receiving→write port 9997

OR

through CLI you can run the command

./splunk enable listen 9997

## Configure forwarder:-

Now go to another instance on which you will install the forwarder and run the following command

- tar -xvzf <SPLUNK FORWARDER INSTALLTION FILE> -C /opt
- ./splunk start --accept-license
- ./splunk enable boot-start

To tell the forwarder to send data to the Indexer run the following command:-

• ./splunk add forward-server IP:Port (This will create an entry of the same inside /splunk/etc/system/local/output.conf)

Now you need to tell the forwarder to send the specific file:-

./splunk add monitor /var/log(this will create an entry inside /splunk/etc/system/local/input.conf | in my case add monitor command didn't create an entry inside the input.conf file so I manually put the following entries there-->vi input.conf->[monitor://var/log/])

On the forwarder to check if the connection is established run the command:-

• ./splunk list forward-server

## Add more data into splunk

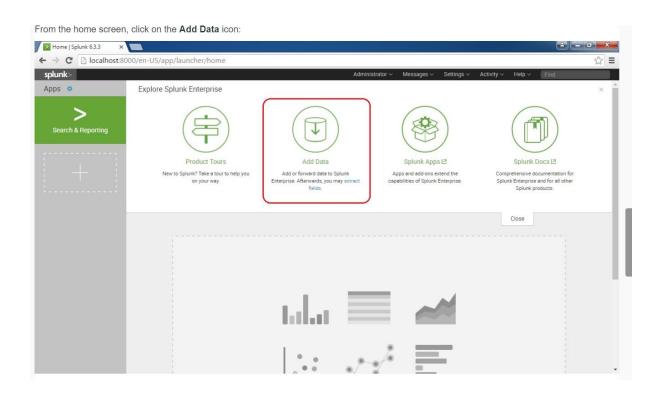

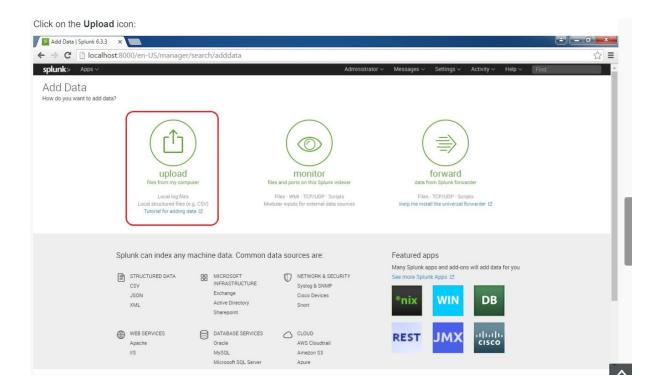

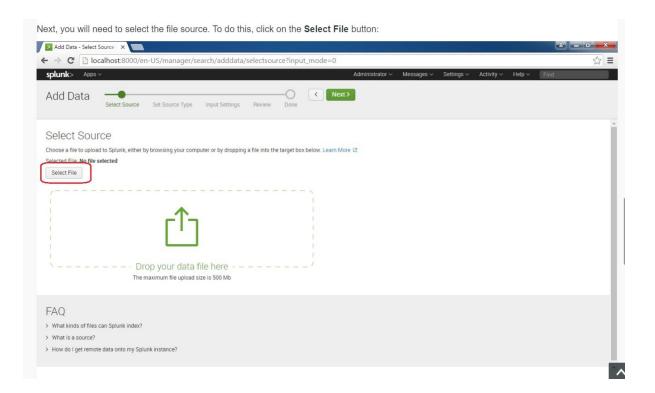

1) Select any of the log file and upload it by simply clicking on next.